# HOW WILL MY FALL COURSES BE TAUGHT?

(QUICK GUIDE TO COURSE CODING)

### Go to [mynaznet.naz.edu](https://mynaznet.naz.edu/naznet/naznet?TYPE=M&PID=CORE-WBMAIN&TOKENIDX=1836546819)

- Click on Guest/Search for Classes
- Click on Search for Sections

## *Find Your Courses*

- Select Fall 2020 from TERM drop down menu
- Enter **subject** and **number** from the drop down menu (this will show all sections)

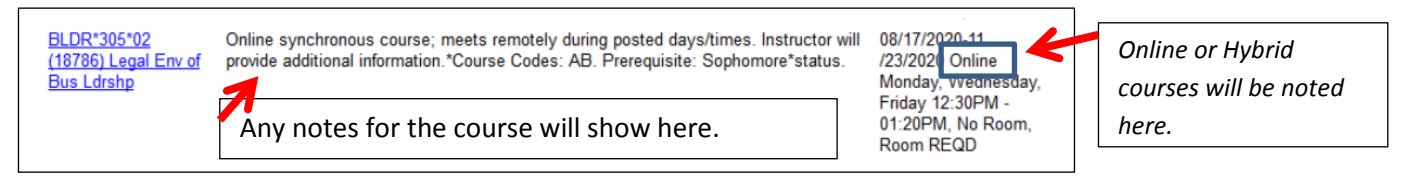

*If your course is coded as hybrid, and there are no specific notes, then the instructor will be in touch to provide more information as the semester start draws closer.*

## *Search by "How Courses will be Taught" (Online, Hybrid, or In Person)*

- Select Fall 2020 from TERM drop down menu
- Enter subject from the drop down menu
- Select from the "course attributes" drop down menu (see list below) and hit Submit
- *Note – you can also just search by subject to see all courses in any given subject area without adding any course attributes to the search.*

Special "course attributes" in use for Fall 2020 (note – these are not in alpha order in the drop down)

- FIP Fully In-Person (*fully on campus*)
- ONL-FA Online Synchronous (*comments added to courses with this attribute*)
	- o *Meets online together at specific days/times*
- ONLINE Online Asynchronous (*comments added to courses with this attribute*)
	- o *There are no specific days/times when students meet online for this course*
- HYB2 Hybrid, Full Room Capacity (*partially on-campus, partially online*) o *This is a hybrid course, but when it meets in-person, all students will be present*
- Additional Hybrid Codes (*partially on-campus, partially online*)
	- o HYB *Hybrid course, but students may not be able to all meet together at the same time*
	- o HYR *Hybrid course, with students rotating when they are in person (e.g., studio courses)*
	- o HYVL *Hybrid course, "virtual lecture equipment" used as students take turns in person*
- **NOTE**  *for all hybrid courses, faculty will reach out to provide the specific plan for your courses*

#### Example using HIS as the subject, and ONL-FA (Online Synchronous) as the instructional method:

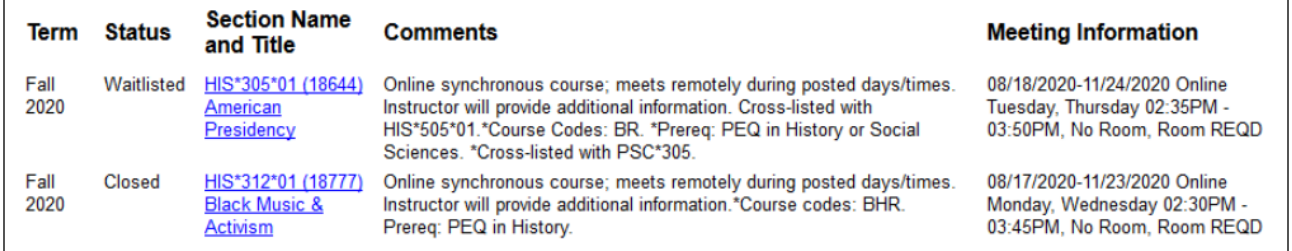

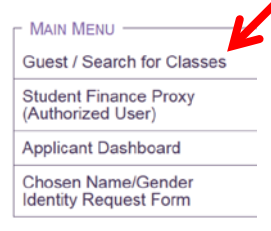

**GUEST / PROSPECTIVE STUDENTS MENU** 

**Search for Sections**